# CDS 230 Modeling and Simulation I

#### **Module 2**

#### Setting up your Python environment

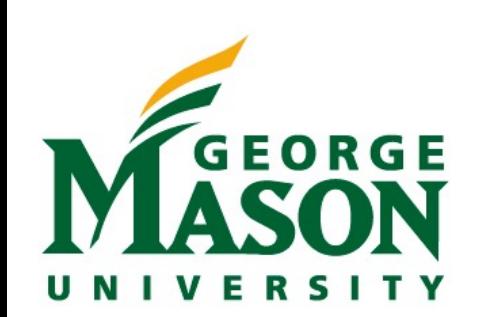

Dr. Hamdi Kavak http://www.hamdikavak.com hkavak@gmu.edu

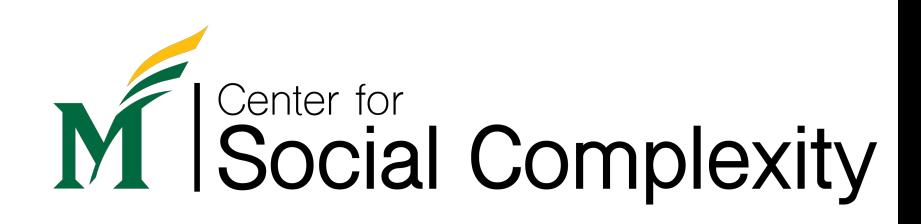

#### Topics covered

- 1. Python programming language
- 2. Installing Python
- 3. Running Python

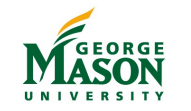

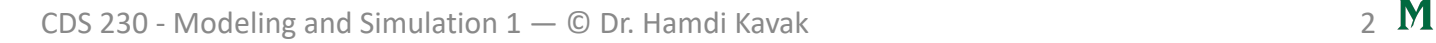

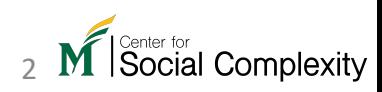

#### Conception of Python

- Dates back to the late 1980s
- Developed by Guido van Rossum while at the National Research Institute for Mathematics and Computer Science in the Netherlands.
- Inspired by the ABC language
	- More clear syntax (indentation, namespaces,…)
	- More comprehensive standard library
	- Extensible (C language support)

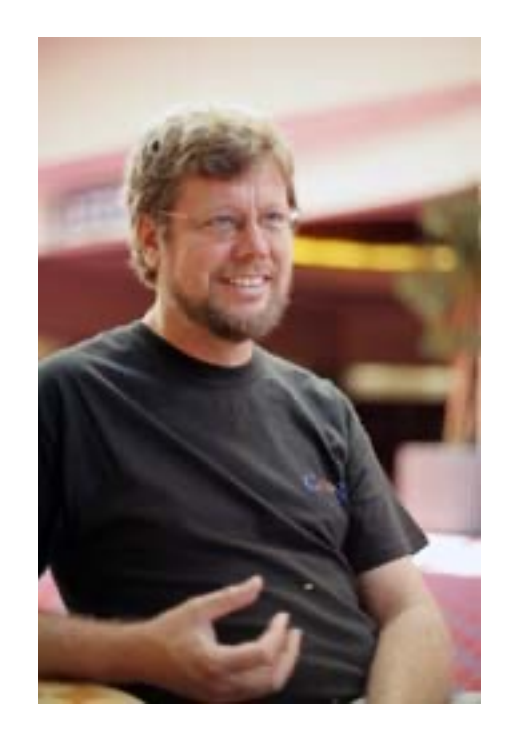

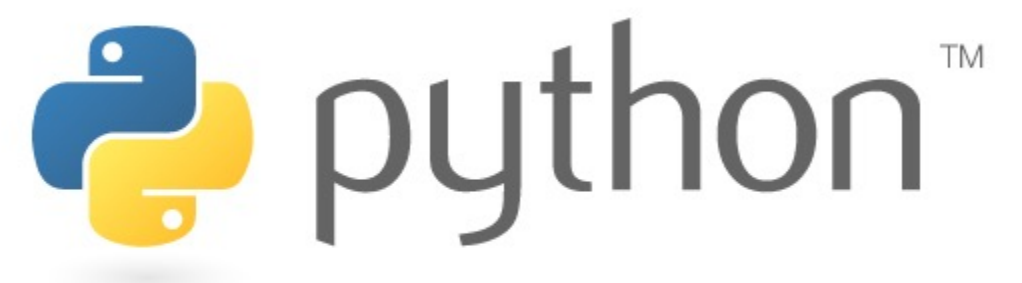

Figure source: python.org, https://gvanrossum.github.io

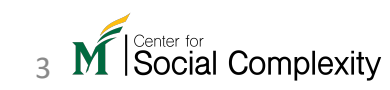

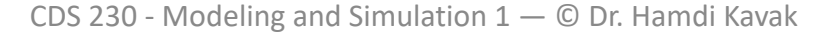

#### Python programming language features

- General purpose
- Interpreted (vs. compiled)
- Procedural, object-oriented, and supports functions
- Comprehensive standard library

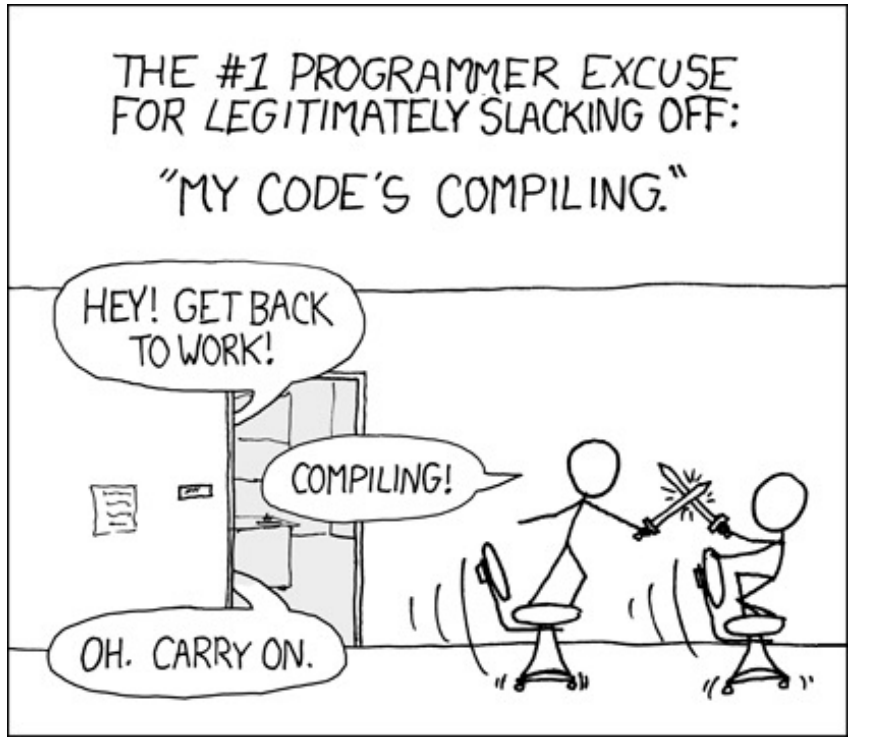

https://xkcd.com/303/

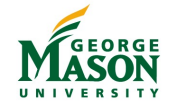

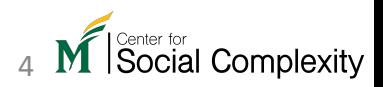

#### Python version history

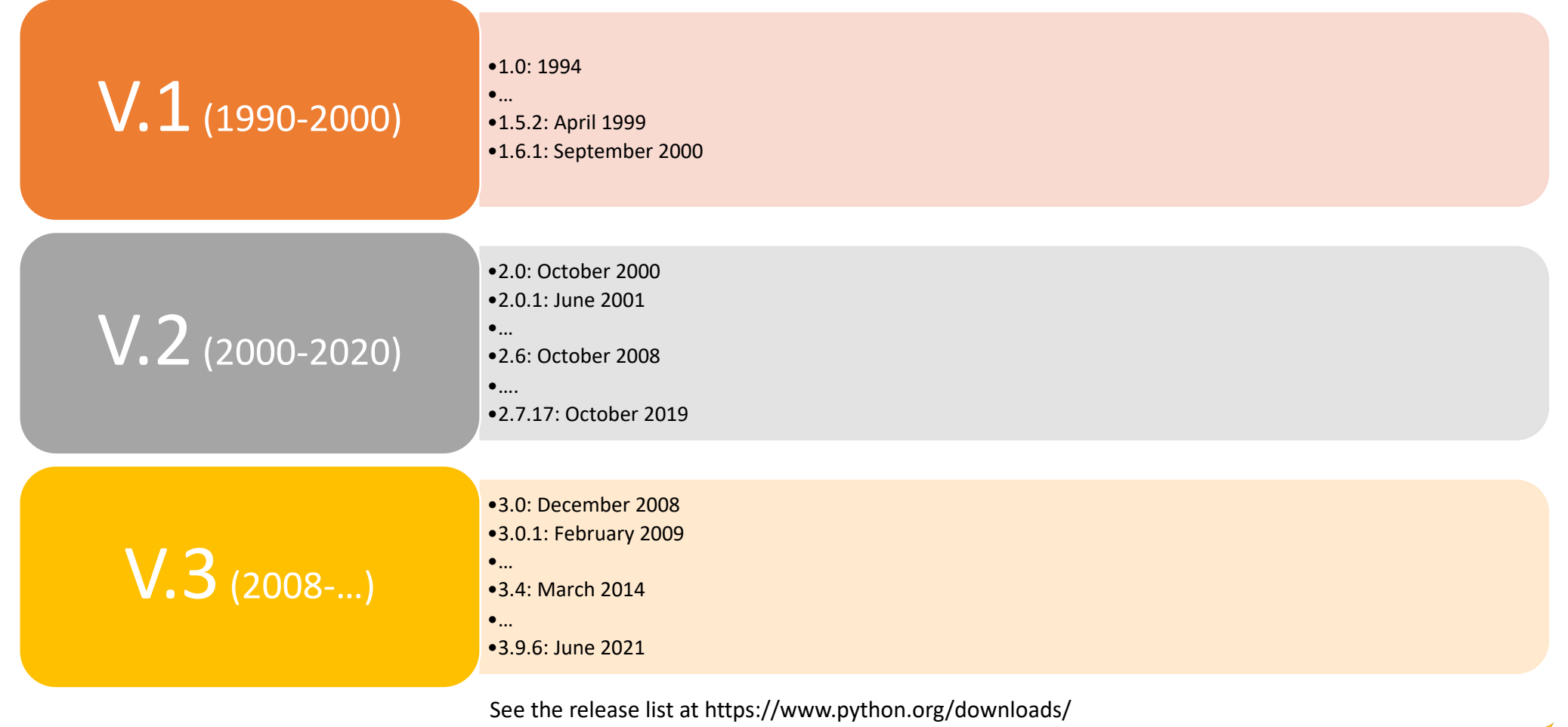

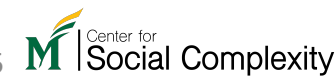

#### Popularity of Python

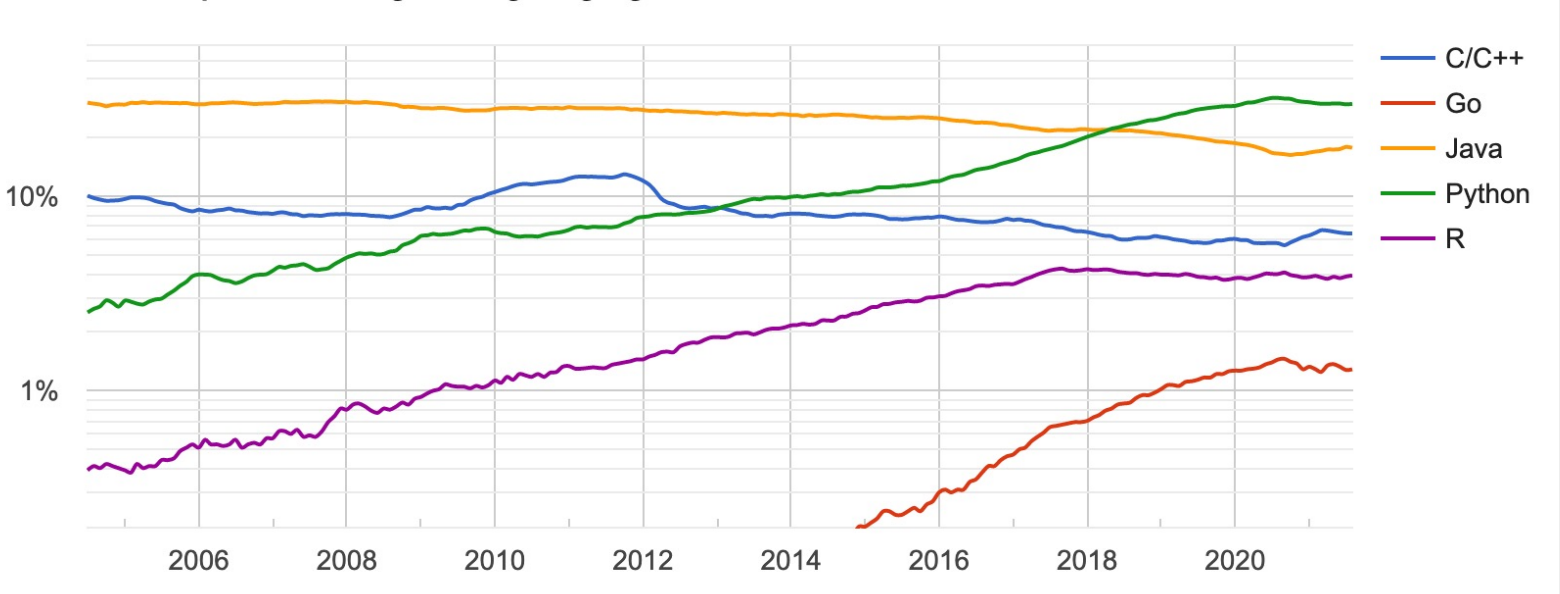

#### PYPL PopularitY of Programming Language

"how often language tutorials are searched on Google"

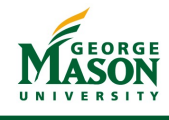

Source: http://pypl.github.io/PYPL.html

#### Popularity of Python

- Used in companies like
	- Netflix
	- Google
	- Dropbox
	- Facebook…
- Contributions come from these companies too…

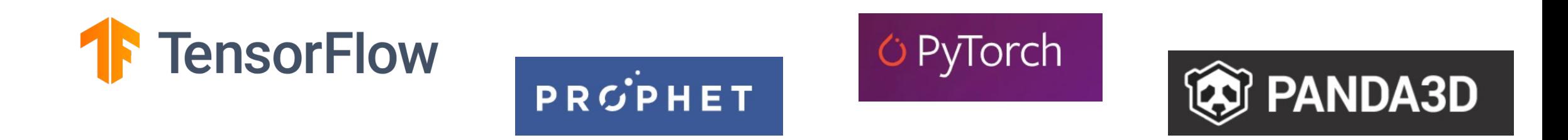

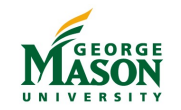

Sources: https://www.techrepublic.com/article/how-netflix-uses-python-streaming-giant-reveals-its-programming-language-libraries-and-frameworks/ https://ncube.com/blog/6-hugetech-companies-that-use-python-does-it-fit-your-project

#### Installing Python

**Option 1: Python 3 Installer** 

- Global installation
- Need to follow different ways for Different OSs
- No native notebook support

#### **Option 2:** Anaconda Distribution

- Standard but portable installation
- Package management using conda
- Native Jupyter Notebook support

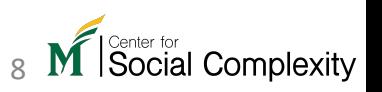

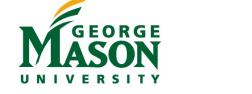

### Installing Python

**Option 1: Python 3 Installer** 

- Global installation
- Need to follow different ways for Different OSs
- No native notebook support

This is our way to move forward

- **Option 2: Anaconda Distribution**
- Standard but portable installation
- Package management using conda
- Native Jupyter Notebook support

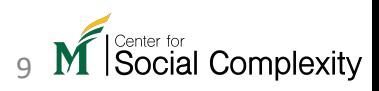

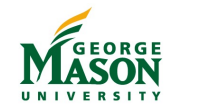

#### The Jupyter Notebook

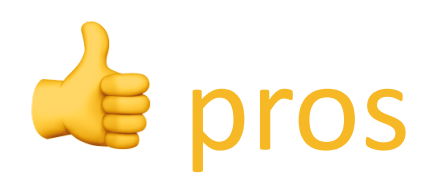

- A web application to make it easier to develop and share code
- Open source
- Contain live **code**, **equations**, **visualization**, and **text** on a web page.
- Portable (share your notebook easily,.. even on GitHub).
- Very popular among Python programmers (esp. data scientists).

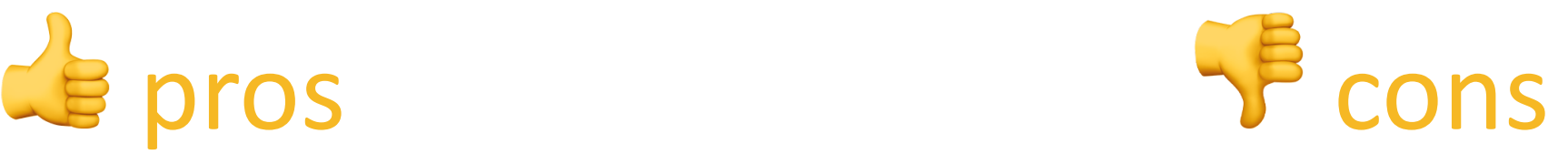

- No code management and organization imposed
- Challenging to make a product

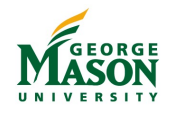

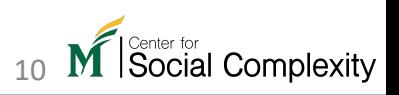

## What if you have a lightweight c

- You can use Google's Colaboratory or Colab
	- https://colab.research.google.com/notebooks/intro. nb
- Colab is a web-based environment allowing you run Python code on your browser.
- Easy to run and share.
- You're free to use it but we will install and use Anaconda.

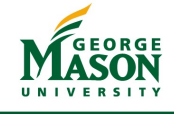

#### Installing plain version (vanilla) Python

- Perhaps, you already have it installed if you have a Mac or Linux?
- Open command line (or Terminal) and type  $\nabla y$ thon  $-\nabla y$ ersion hit enter  $\triangle$
- Version number 3.7 or later is preferred. Version 2.X is NOT suitable for this class.

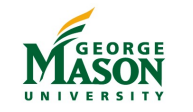

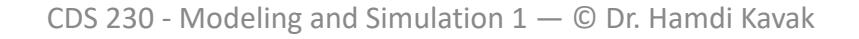

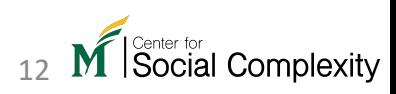

#### Installing plain version (vanilla) Pyth

• If you have python 2.X or don't have anyth

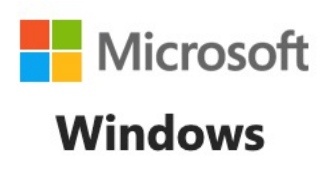

• Visit https://www.python.org/downloads/win x86-64 executable installer and i "Add Python 3.X to PATH"

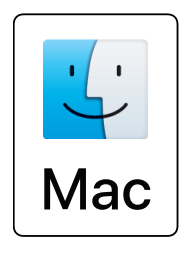

 $\bullet$  install homebrew first, then type brew in

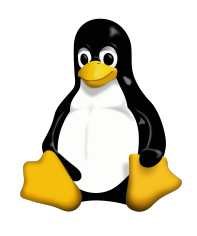

• use your package manager (e.g., sudo aptpython3.8 for Debian, Ubuntu, etc.)

### Installing Python via Anaconda

https://www.anaconda.com/products/i

Scroll down and you will see the fo

Anaconda Installers

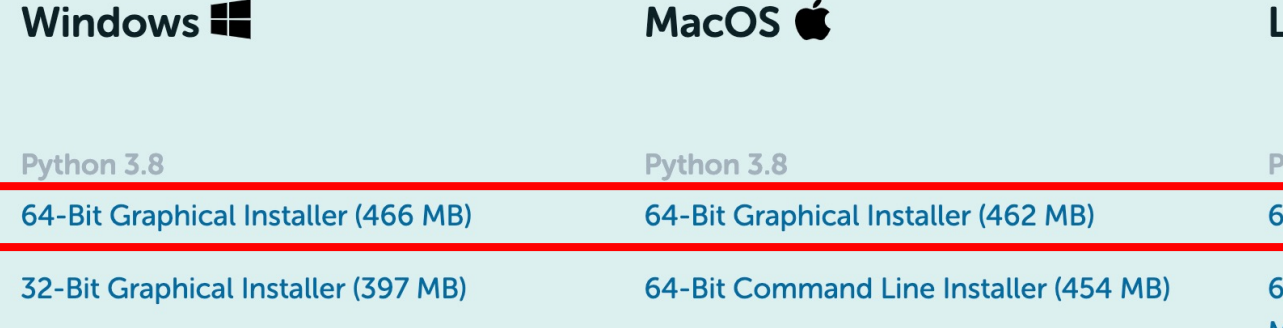

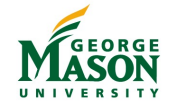

CDS 230 - Modeling and Simulation  $1 - \mathbb{O}$  Dr. Hamdi Kava

#### Anaconda Navigator

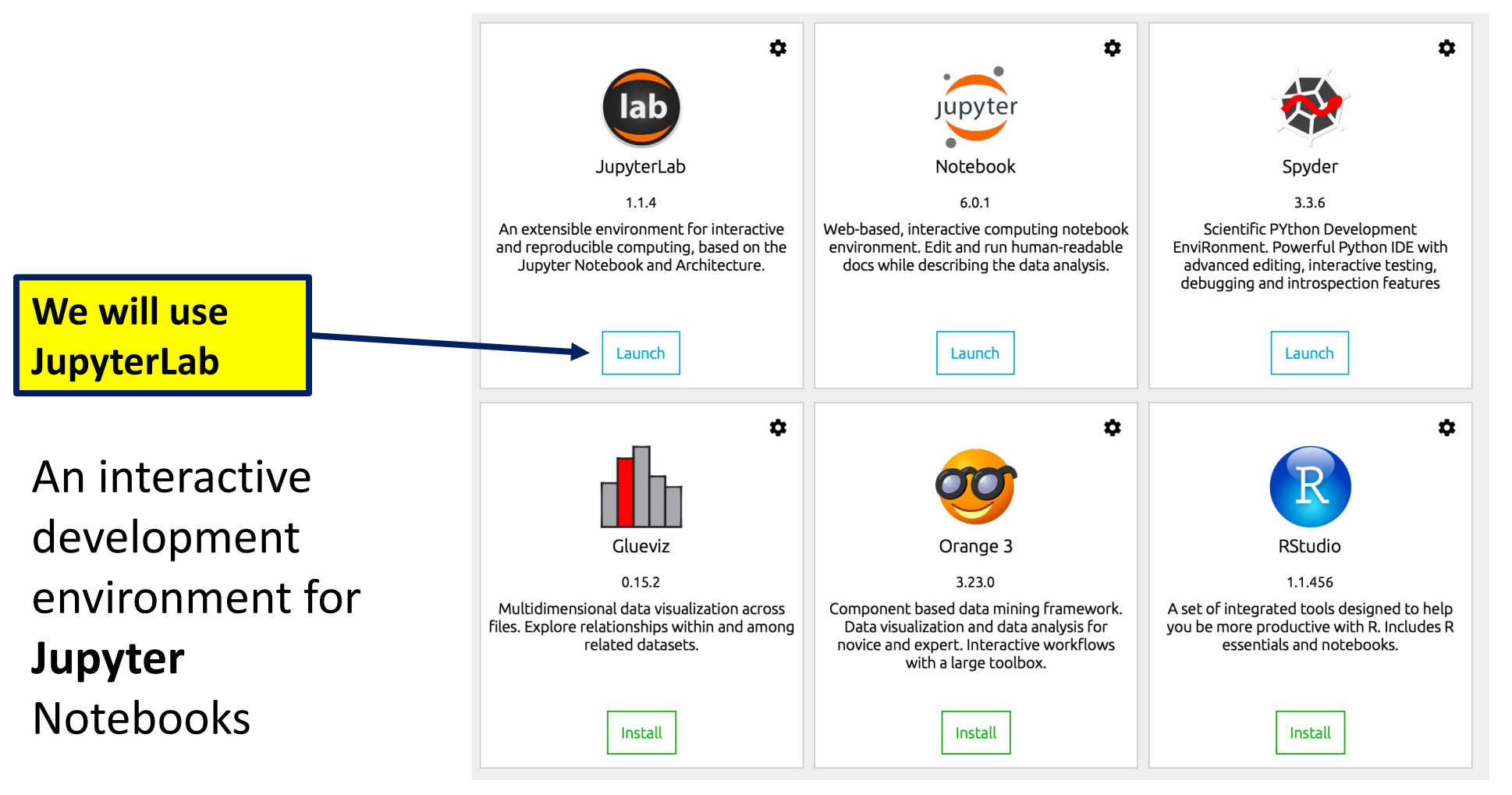

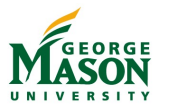

CDS 230 - Modeling and Simulation  $1 - \mathbb{O}$  Dr. Hamdi Kavak 15

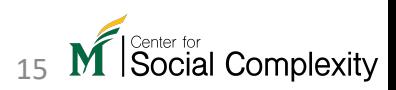

#### Launcher

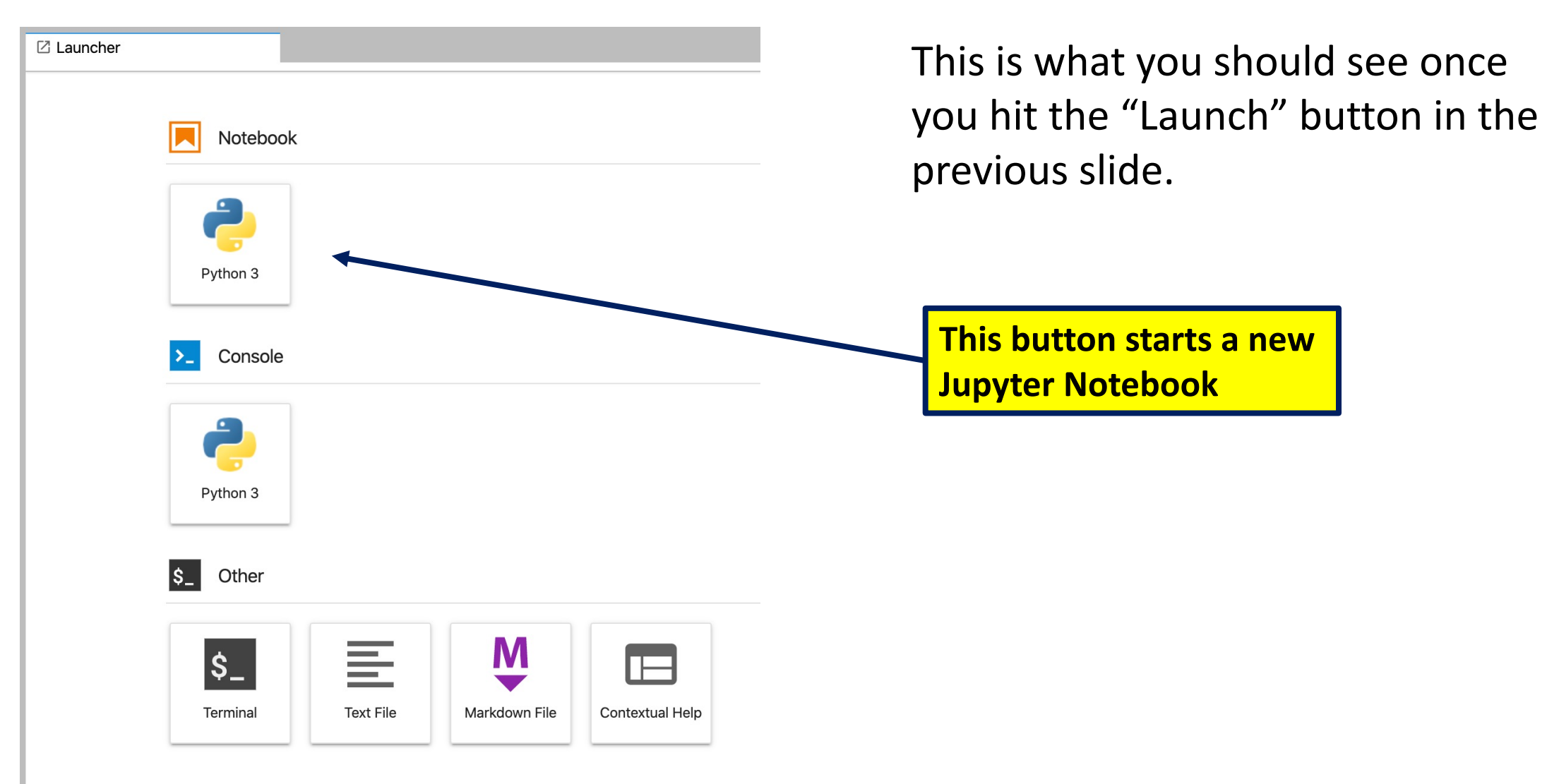

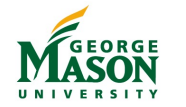

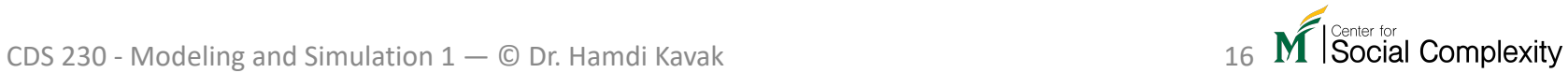

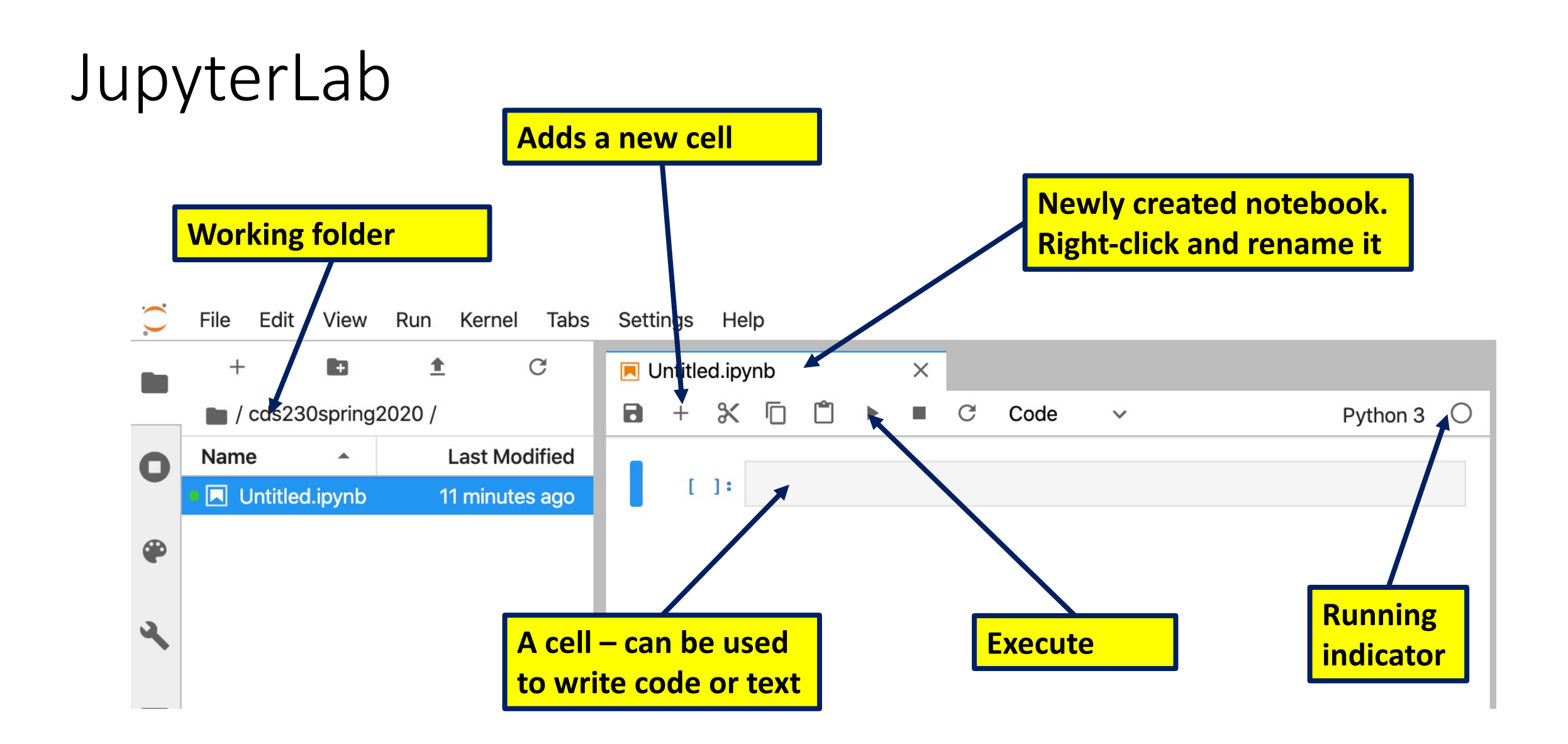

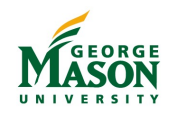

CDS 230 - Modeling and Simulation  $1 - \mathbb{O}$  Dr. Hamdi Kavak 17

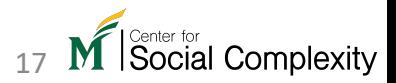

#### Hello, world!

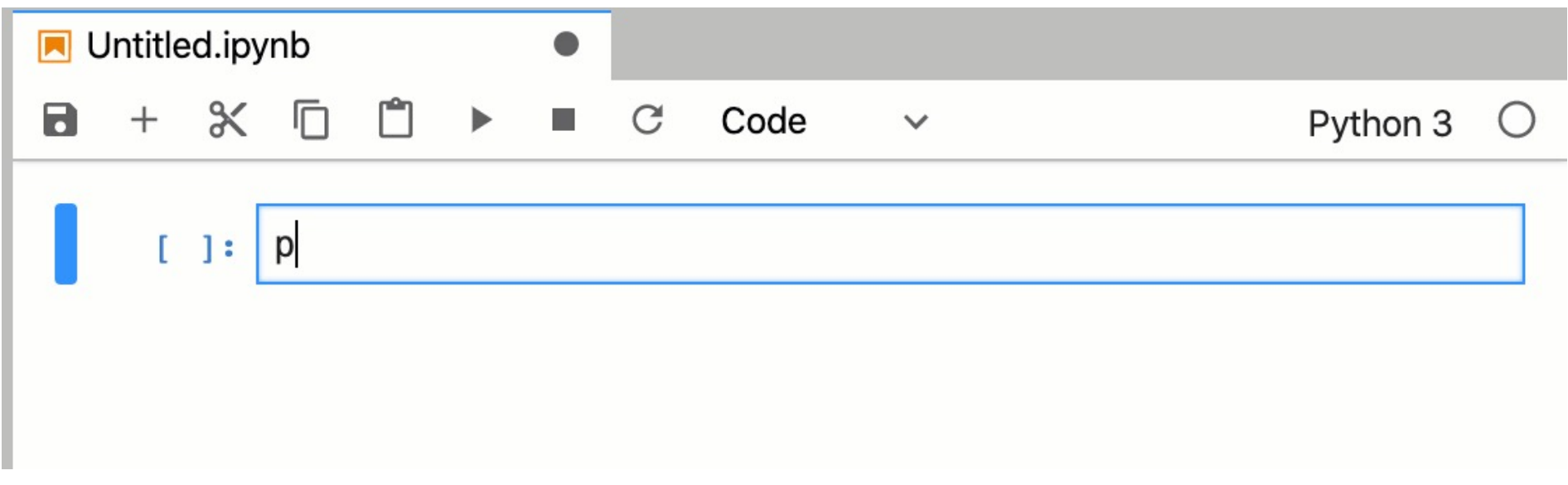

[1]: print('Hello, world! This is CDS 230 class.')

Hello, world! This is CDS 230 class.

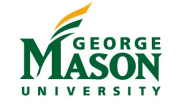

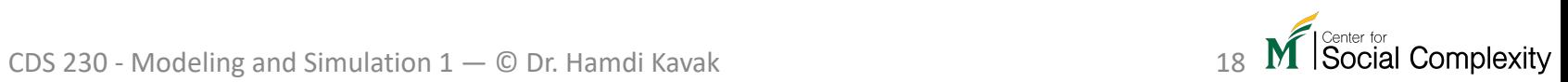

#### How to run via command line (or terminal)

• Running Python via command line python filename.py

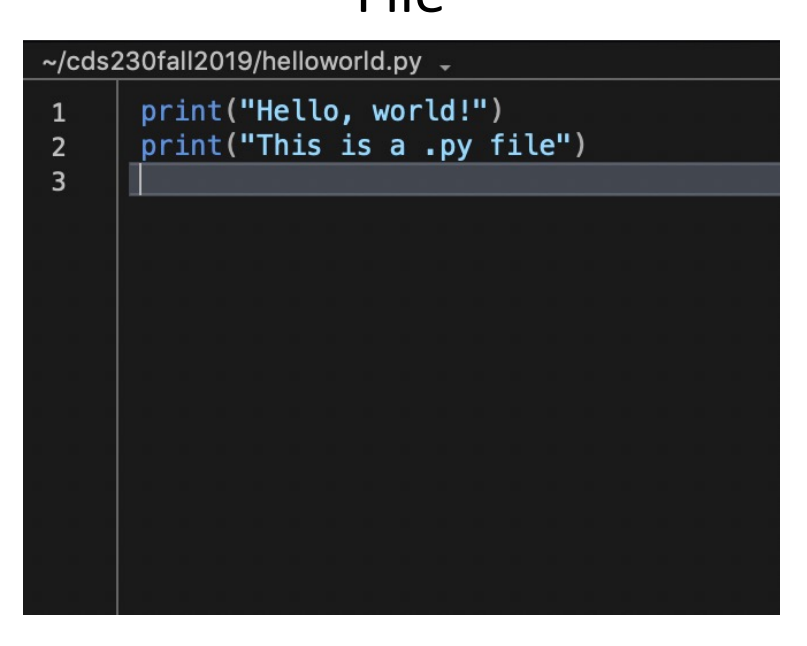

#### File **File** Running via command line

\$ python helloworld.py Hello, world! This is a .py file

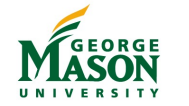

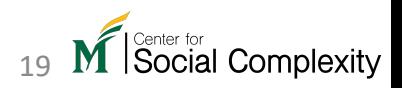

### If you need help

- Google it (easiest way)
	- Make sure to check Python version
- python.org
- stackoverflow.com
- STARs
- Your instructor

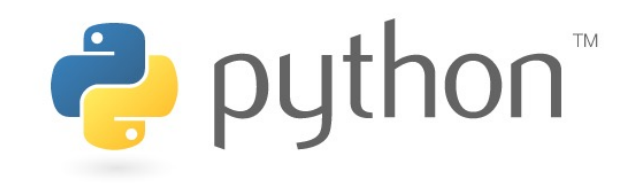

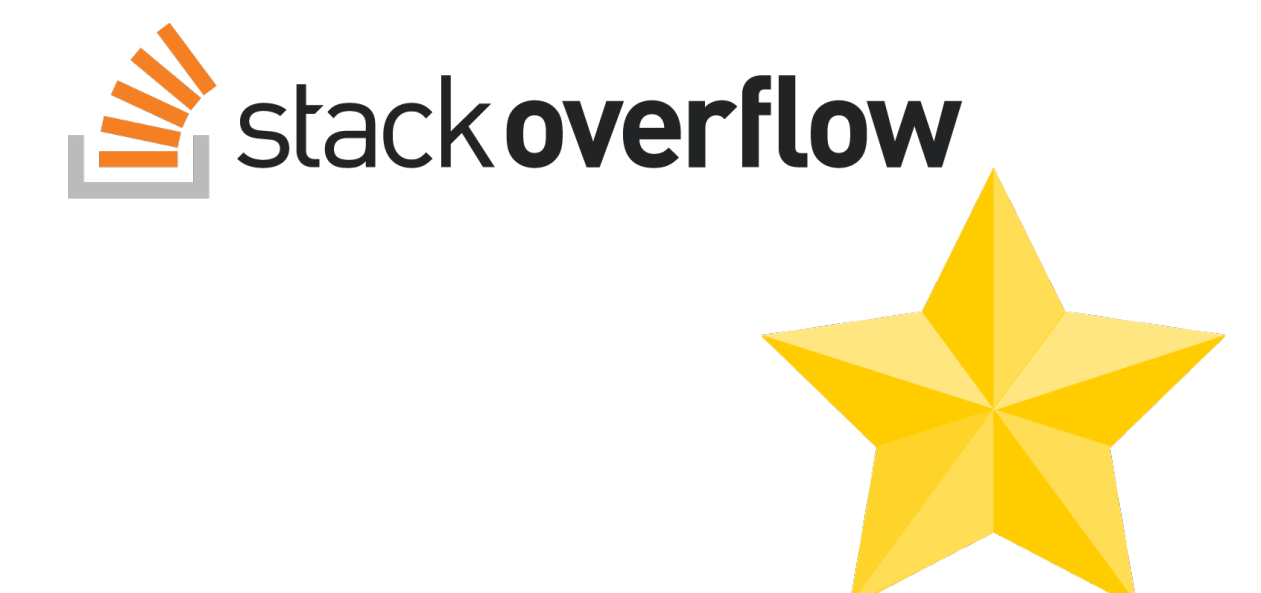

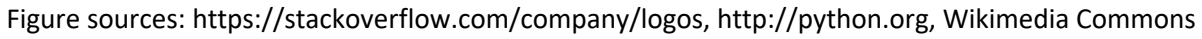

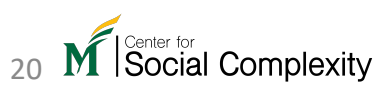

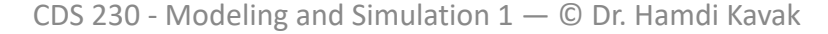

#### Sources

- Bill Venners (2003). *The Making of Python*. https://www.artima.com/intv/pythonP.html
- https://gvanrossum.github.io
- http://www.python.org
- https://www.anaconda.com
- https://jupyter.org/

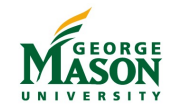

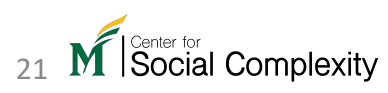